## ◇◇ Books@Ovidの使い方 ◇◇

■アクセス方法 図書館HPのデータベースより、 eジャーナル&ブック(海外)をひらく

(1) eジャーナル&ブック一覧より、 Books@Ovidを[利用する]クリック

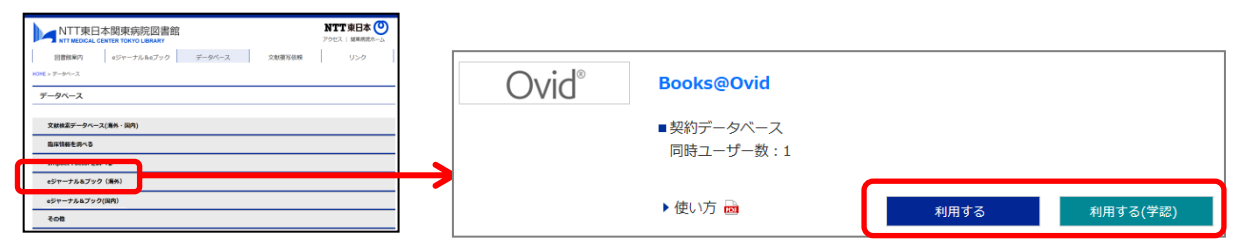

## (2) データベース選択画面のメニューより[Books]をクリック

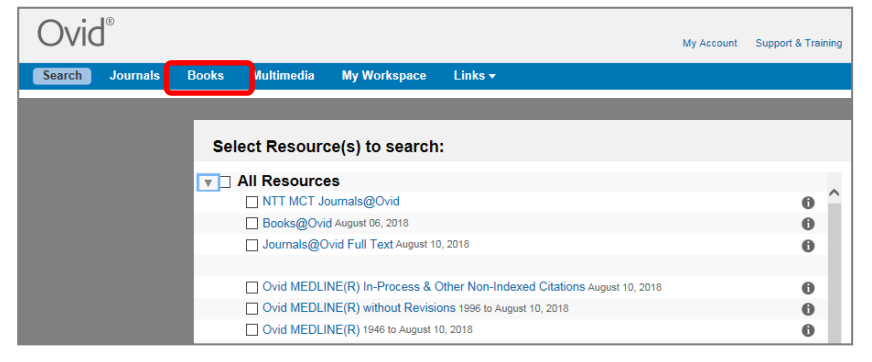

## (3)表紙またはタイトルリストから該当のタイトルを探す

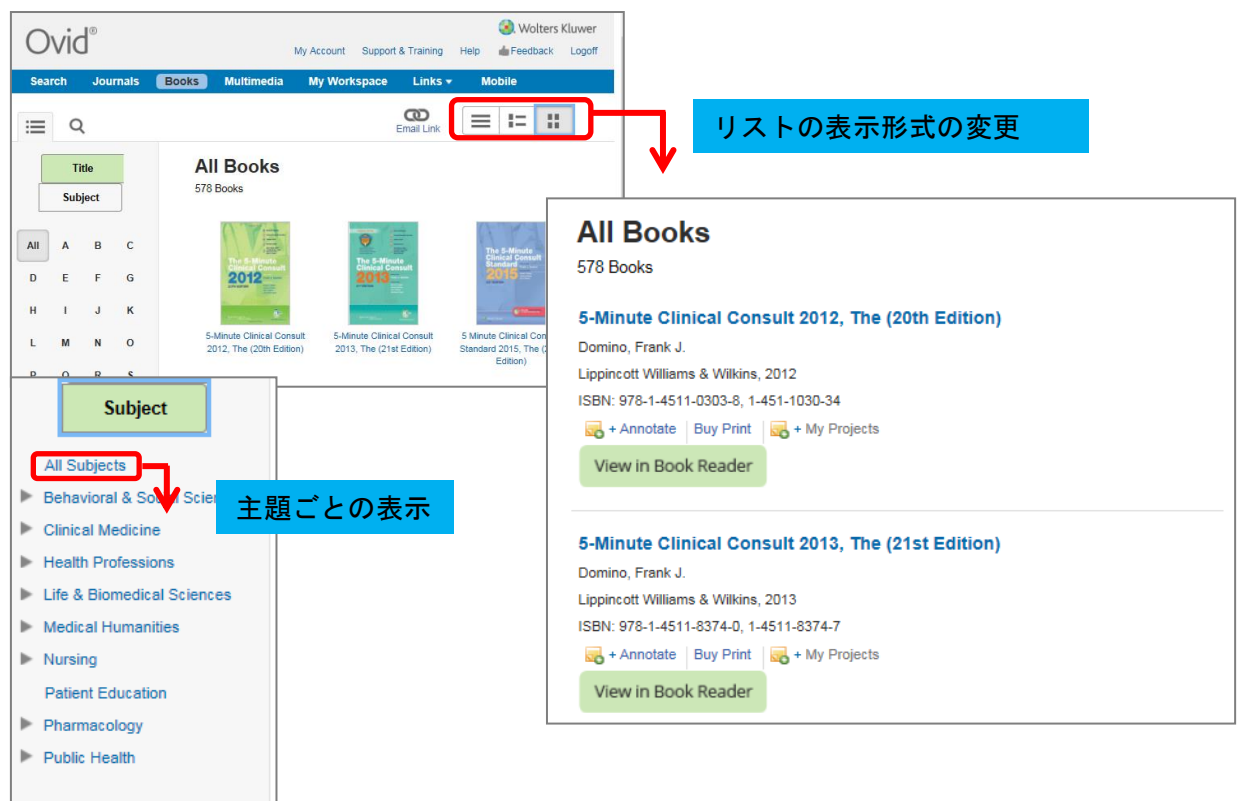